<span id="page-0-3"></span>

**xcorr —** Cross-correlogram for bivariate time series

[Also see](#page-4-2)

[Description](#page-0-0) [Quick start](#page-0-1) [Menu](#page-0-2) Menu [Options](#page-1-1) [Remarks and examples](#page-2-0) [Methods and formulas](#page-4-0) [References](#page-4-1)

# <span id="page-0-0"></span>**Description**

<span id="page-0-1"></span>xcorr plots the sample cross-correlation function.

# **Quick start**

Plot sample cross-correlation function for y1 and y2 using [tsset](http://www.stata.com/manuals14/tstsset.pdf#tstsset) data xcorr y1 y2 As above, but display a table instead of a graph

xcorr y1 y2, table

As above, but only include 10 lags and leads of the cross-correlation function xcorr y1 y2, table lags(10)

<span id="page-0-2"></span>As above, and generate xcorrvar containing the cross-correlation values xcorr y1 y2, table lags(10) generate(xcorrvar)

# **Menu**

Statistics > Time series > Graphs > Cross-correlogram for bivariate time series

# <span id="page-1-0"></span>**Syntax**

 $\texttt{xcorr}$  *[varname](http://www.stata.com/manuals14/u11.pdf#u11.3Namingconventions)*<sub>1</sub> *varname*<sub>2</sub>  $\lfloor if \rfloor$  $\lfloor if \rfloor$  $\lfloor if \rfloor$   $\lfloor in \rfloor$  $\lfloor in \rfloor$  $\lfloor in \rfloor$  **,** *options*  $\rfloor$ 

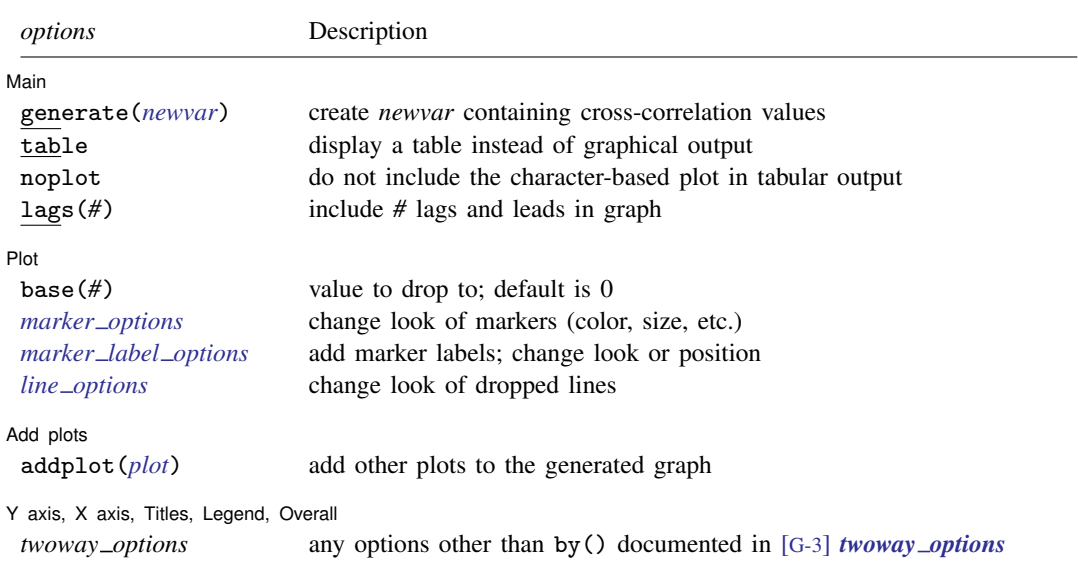

<span id="page-1-1"></span>You must [tsset](http://www.stata.com/manuals14/tstsset.pdf#tstsset) your data before using xcorr; see [TS] tsset. *varname*<sub>1</sub> and *varname*<sub>2</sub> may contain time-series operators; see [U[\] 11.4.4 Time-series varlists](http://www.stata.com/manuals14/u11.pdf#u11.4.4Time-seriesvarlists).

# **Options**

 $\overline{a}$ 

 $\overline{a}$ 

#### [ Main ] Main  $\overline{\phantom{a}}$

generate(*[newvar](http://www.stata.com/manuals14/u11.pdf#u11.3Namingconventions)*) specifies a new variable to contain the cross-correlation values.

table requests that the results be presented as a table rather than the default graph.

noplot requests that the table not include the character-based plot of the cross-correlations.

lags(*#*) indicates the number of lags and leads to include in the graph. The default is to use  $min( |n/2 | - 2, 20).$ 

∫ Plot I Plot Learning and the contract of the contract of the contract of the contract of the contract of the contract of the contract of the contract of the contract of the contract of the contract of the contract of the contract

base(*#*) specifies the value from which the lines should extend. The default is base(0).

*marker options*, *marker label options*, and *line options* affect the rendition of the plotted crosscorrelations.

*marker options* specify the look of markers. This look includes the marker symbol, the marker size, and its color and outline; see [G-3] *[marker](http://www.stata.com/manuals14/g-3marker_options.pdf#g-3marker_options) options*.

*marker label options* specify if and how the markers are to be labeled; see [G-3] *marker label [options](http://www.stata.com/manuals14/g-3marker_label_options.pdf#g-3marker_label_options)*.

*line\_options* specify the look of the dropped lines, including pattern, width, and color; see [G-3] *line [options](http://www.stata.com/manuals14/g-3line_options.pdf#g-3line_options)*.

Add plots Add plots **Let us a construction of the construction** of the construction of the construction of the construction of the construction of the construction of the construction of the construction of the construction of the c

addplot(*plot*) provides a way to add other plots to the generated graph; see [G-3] *[addplot](http://www.stata.com/manuals14/g-3addplot_option.pdf#g-3addplot_option) option*.

✄ Y axis, X axis, Titles, Legend, Overall

<span id="page-2-0"></span>*twoway options* are any of the options documented in [G-3] *[twoway](http://www.stata.com/manuals14/g-3twoway_options.pdf#g-3twoway_options) options*, excluding by(). These include options for titling the graph (see [G-3] *title [options](http://www.stata.com/manuals14/g-3title_options.pdf#g-3title_options)*) and for saving the graph to disk (see [G-3] *[saving](http://www.stata.com/manuals14/g-3saving_option.pdf#g-3saving_option) option*).

## **Remarks and examples [stata.com](http://stata.com)**

Example 1

 $\overline{a}$ 

 $\overline{a}$ 

We have a bivariate time series ([Box, Jenkins, and Reinsel](#page-4-3) [2008,](#page-4-3) Series J) on the input and output of a gas furnace, where 296 paired observations on the input (gas rate) and output ( $\%$  CO<sub>2</sub>) were recorded every 9 seconds. The cross-correlation function is given by

```
. use http://www.stata-press.com/data/r14/furnace
(TIMESLAB: Gas furnace)
. xcorr input output, xline(5) lags(40)
```
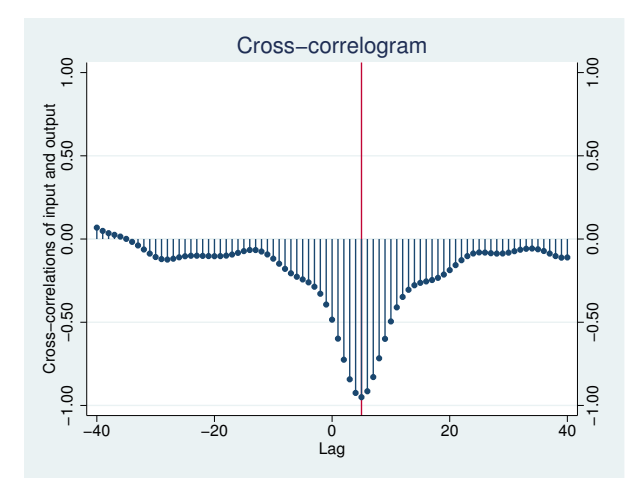

We included a vertical line at lag 5, because there is a well-defined peak at this value. This peak indicates that the output lags the input by five periods. Further, the fact that the correlations are negative indicates that as input (coded gas rate) is increased, output (%  $CO<sub>2</sub>$ ) decreases.

We may obtain the table of autocorrelations and the character-based plot of the cross-correlations (analogous to the univariate time-series command corrgram) by specifying the table option.

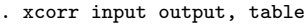

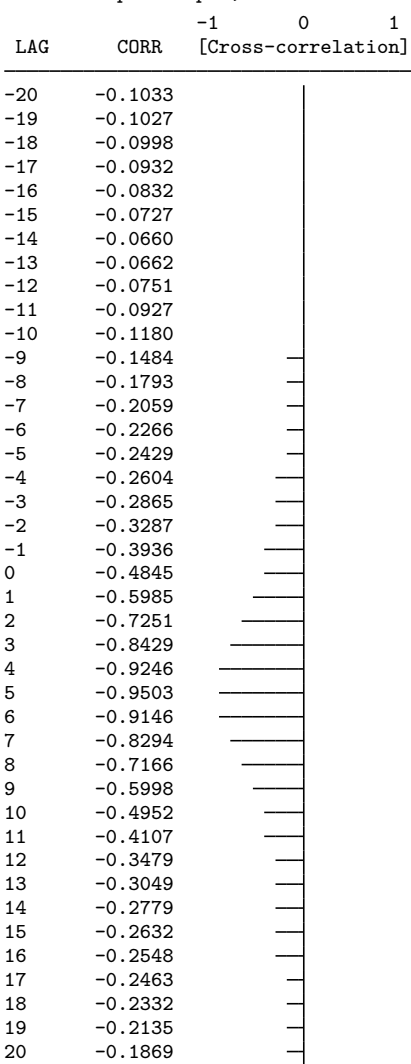

Once again, the well-defined peak is apparent in the plot.

# <span id="page-4-0"></span>**Methods and formulas**

The cross-covariance function of lag k for time series  $x_1$  and  $x_2$  is given by

$$
Cov\Big\{x_1(t), x_2(t+k)\Big\} = R_{12}(k)
$$

This function is not symmetric about lag zero; that is,

$$
R_{12}(k) \neq R_{12}(-k)
$$

We define the cross-correlation function as

$$
\rho_{ij}(k) = \text{Corr}\Big\{x_i(t), x_j(t+k)\Big\} = \frac{R_{ij}(k)}{\sqrt{R_{ii}(0)R_{jj}(0)}}
$$

where  $\rho_{11}$  and  $\rho_{22}$  are the autocorrelation functions for  $x_1$  and  $x_2$ , respectively. The sequence  $\rho_{12}(k)$ is the cross-correlation function and is drawn for lags  $k \in (-Q, -Q+1, \ldots, -1, 0, 1, \ldots, Q-1, Q)$ .

<span id="page-4-1"></span>If  $\rho_{12}(k) = 0$  for all lags,  $x_1$  and  $x_2$  are not cross-correlated.

# **References**

<span id="page-4-3"></span>Box, G. E. P., G. M. Jenkins, and G. C. Reinsel. 2008. Time Series Analysis: Forecasting and Control. 4th ed. Hoboken, NJ: Wiley.

Hamilton, J. D. 1994. Time Series Analysis. Princeton: Princeton University Press.

<span id="page-4-2"></span>Newton, H. J. 1988. TIMESLAB: A Time Series Analysis Laboratory. Belmont, CA: Wadsworth.

### **Also see**

- [TS] [tsset](http://www.stata.com/manuals14/tstsset.pdf#tstsset) Declare data to be time-series data
- [TS] [corrgram](http://www.stata.com/manuals14/tscorrgram.pdf#tscorrgram) Tabulate and graph autocorrelations
- [TS] [pergram](http://www.stata.com/manuals14/tspergram.pdf#tspergram) Periodogram